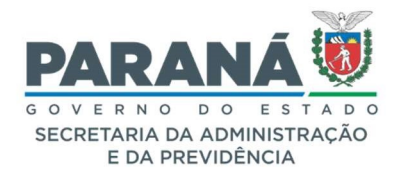

## COMUNICADO 08/2022

Assunto: solicitar acesso para incluir documentos, alterações em Protocolar Solicitação e outras atualizações.

Curitiba, 05 de julho de 2022.

Prezados (as),

Informamos que sistema eProtocolo foi atualizado e passou pelas seguintes alterações:

1. A partir de agora a solicitação de acesso possui opção para inclusão de documentos e anexos no processo consultado.

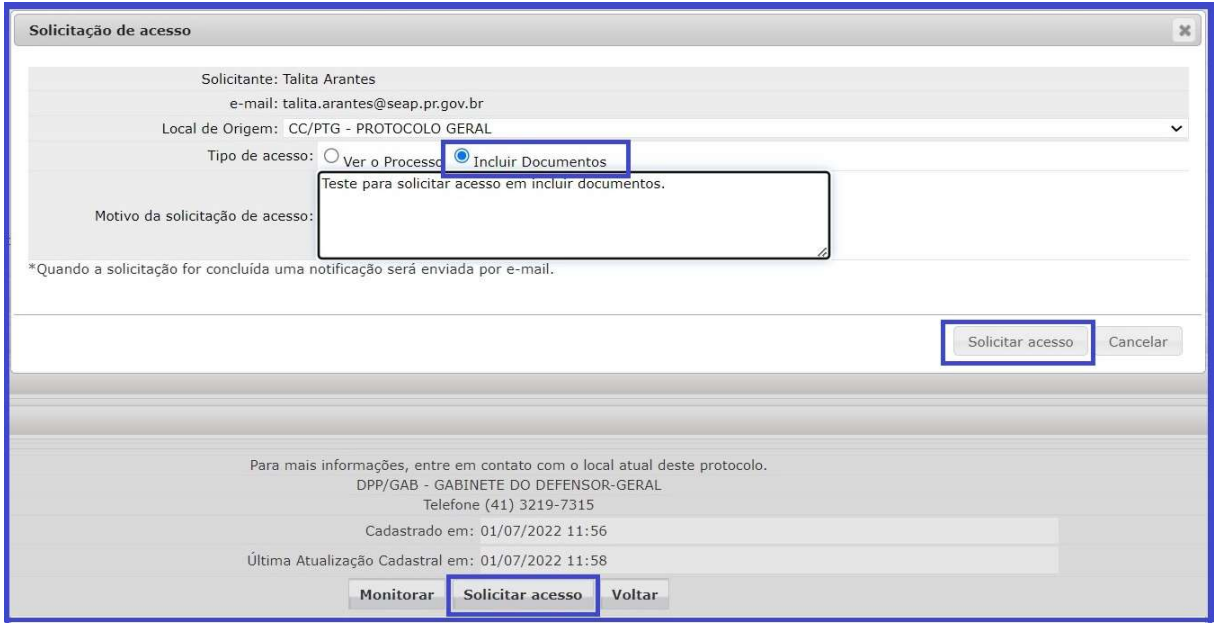

Quando o servidor responsável pelo processo clicar em Permitir Acesso o solicitante receberá uma notificação de pendência e poderá ver todos os documentos do processo (seção de documentos temporários, movimentação e anexos) e dos seus processos apensados, quando houver, com prazo máximo de atendimento de até 10 dias corridos, e também poderá incluir novos documentos no processo pela tela de analisar.

Obs.: o nome e o local do solicitante são informados automaticamente pelo sistema.

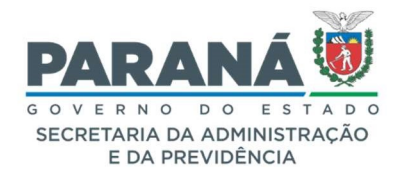

## COMUNICADO 08/2022

2. Os órgãos externos poderão alterar o campo \*Local de Cadastro disponível no link Protocolar Solicitação conforme assuntos solicitados pelos órgãos internos para cadastro com CNPJ;

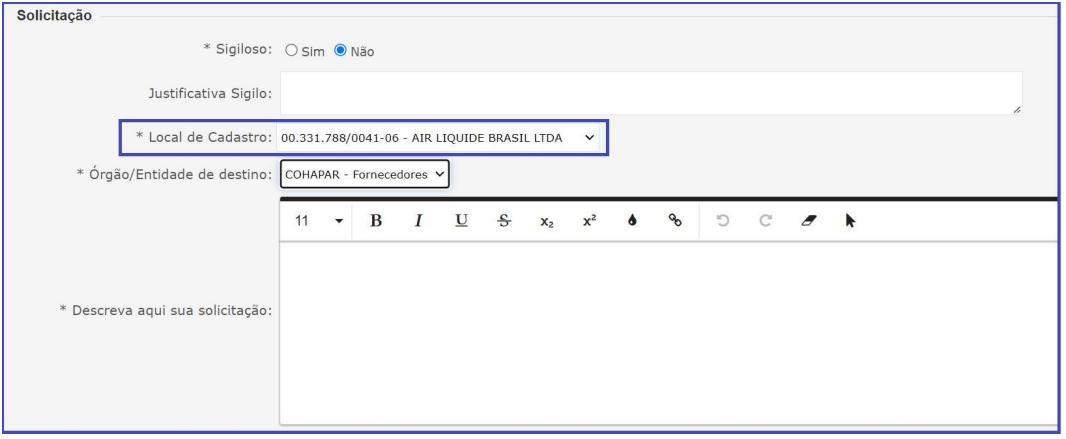

3. O usuário externo poderá salvar o protocolo em pré-cadastro para concluir mais tarde clicando em Adicionar Informações. Também foi incluída a opção para alterar a ordem dos arquivos na tela de Protocolar Solicitação. Basta clicar em Habilitar Ordenação e arrastar os arquivos conforme necessidade.

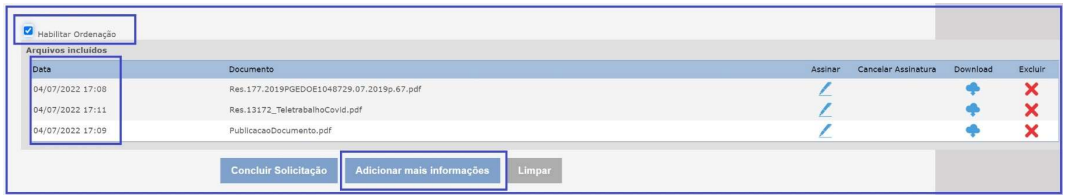

Obs.: todos os usuários podem utilizar o link para Protocolar Solicitação, mesmo que possua vínculo com unidades administrativas internas. Basta acessar o site do seu órgão/entidade e localizar o botão para Registrar Protocolo.

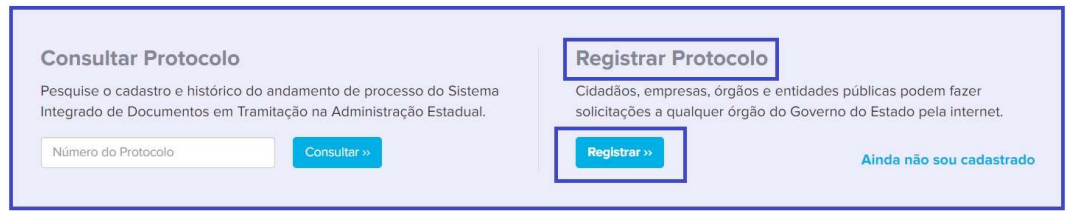

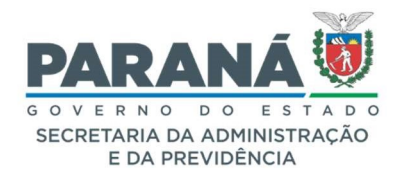

### COMUNICADO 08/2022

- 4. Foi incluído um texto de orientação ao solicitante em Protocolar Solicitação.
- 5. Ainda em Protocolar Solicitação foi liberada a função para agendar os períodos de disponibilização dos links dos órgãos internos em situações eventuais. Para incluir o órgão/entidade nas opções de Local de Destino envie solicitação para o e-mail: atendimentos-eprotocolo@seap.pr.gov.br.
- 6. Foi incluído o ícone de informações complementares dos processos na aba Pendências no Local.

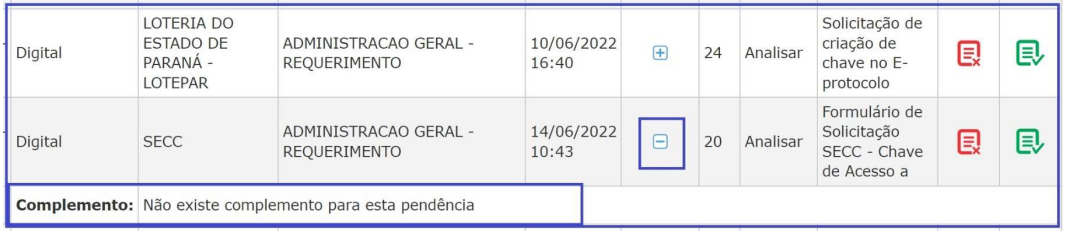

7. As pendências atuais do processo foram numeradas e os Pareceres de Andamentos e Acompanhamentos agrupados.

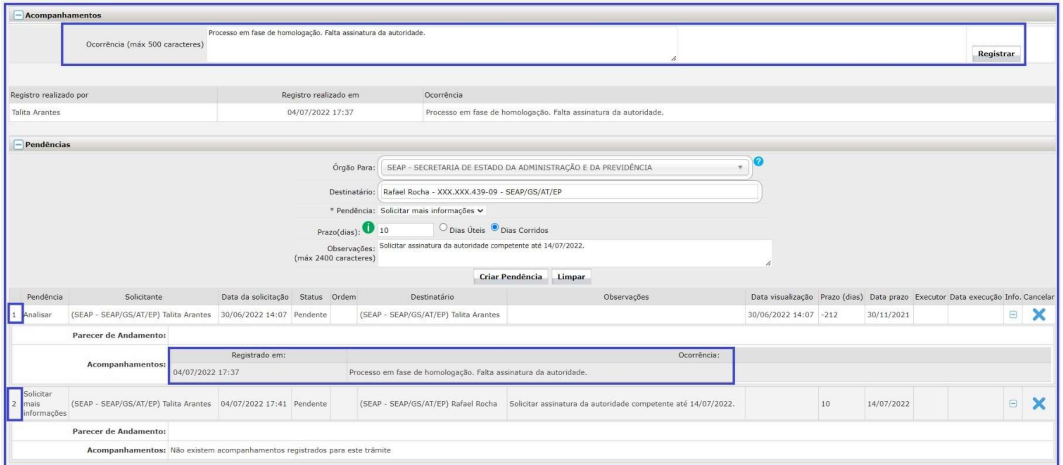

8. Alteração da descrição do campo para incluir modelo de documento de público para Visível para todos os órgãos.

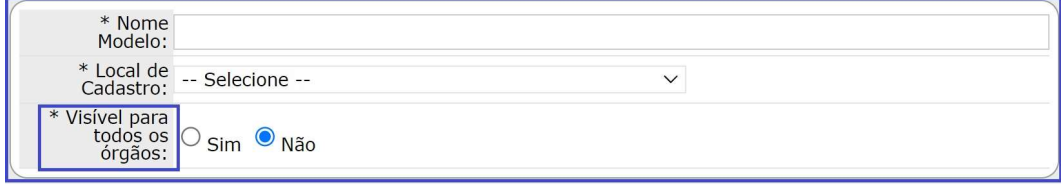

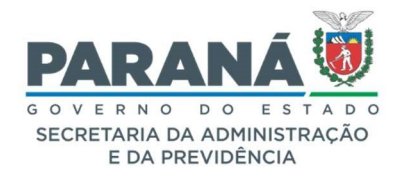

# COMUNICADO 08/2022

- 9. Foi aumentado o campo para seleção de unidades de armazenamento em Arquivar Protocolo.
- 10. Foi incluída a informação de Quantidade de dias no local nas abas Minhas Pendências e Pendências no Local.
- 11. Foi adicionada a opção de planilha para gerar o relatório de processos arquivados.
- 12. Foi incluída a opção de mostrar todos os tipos de processos e Solicitação de Acesso no filtro de processos da Tela Inicial.

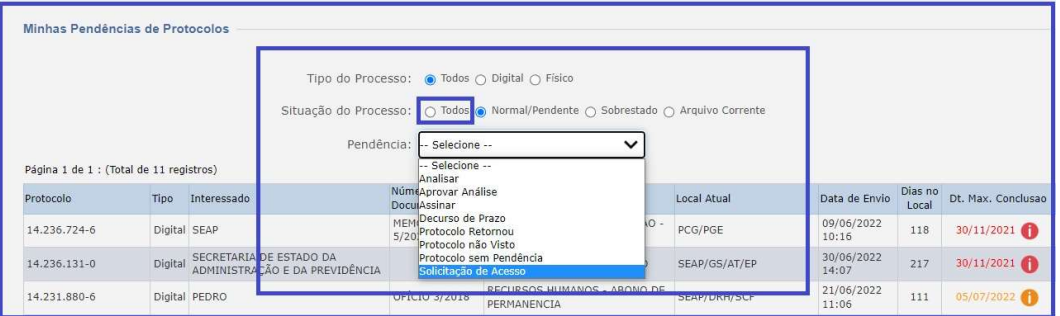

13. Foi incluída a obrigatoriedade de justificativa para cancelamento de pendências.

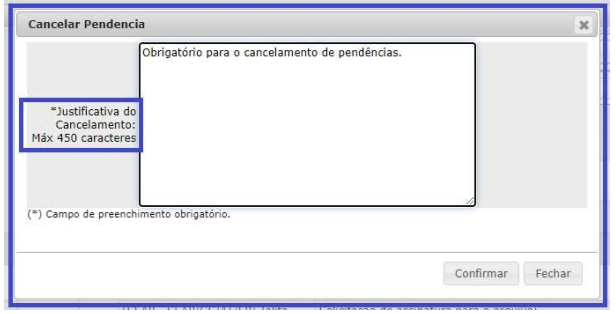

Estamos à disposição para quaisquer informações necessárias.

Atenciosamente,

Secretaria de Estado da Administração e da Previdência - SEAP